# How to print out <Form of Tuition fee>

## 등록금고지서 출력안내

#### 1. Visit website of SNU -Admissions

http://admission.snu.ac.kr: 2015학년도 전기 글로벌인재특별전형 I . II 학사신입학 최종합격자 발표및등록금고지서출력 http://en.snu.ac.kr/apply/info: Form of Tuition fee for newly accepted Undergraduate/Graduate students in international admission, Spring 2015

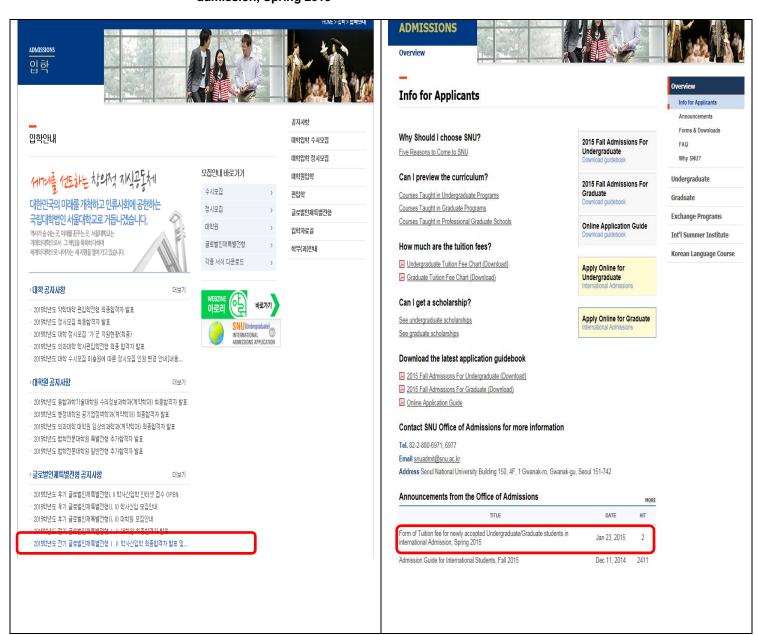

## 2. Click URL 'https://world.snu.ac.kr/index2.jsp'

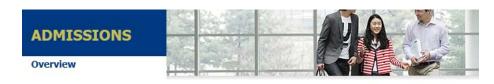

#### **Announcements from the Office of Admissions**

Form of Tuition fee for newly accepted Undergraduate/Graduate students in international Admission, Spring 2015

January 23, 2015 | Hit 2

Please visit the website below and click "TUITION PAYMENT FORM" and you can get your "Tuition payment"

[https://world.snu.ac.kr/index2.jsp]

- ▶ Printout 'Form of Tuition fee'
  - Undergraduate: January 23, 2015~February 3, 2015
  - Graduate: January 26, 2015~February 6, 2015
- ► Tuition Fees Payment

form'(two pages).

- Undergraduate: January 30, 2015~February 3, 2015 09:00~16:00
- Graduate: February 2, 2015~February 6, 2015 09:00~16:00
- \* Local time in Korea

3. Click button on'Tuition Payment Form'

학사신입학-Undergraduate Freshman / 대학원-Graduate program

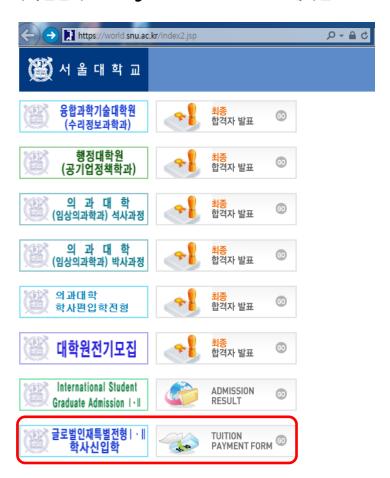

4. Enter Date of birth(yymmdd)/Application number, Click 'Search'

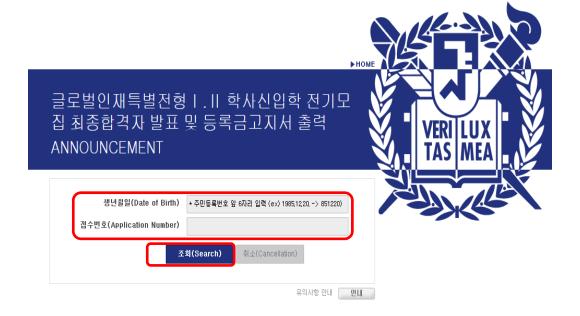

## 5. Click button on '고지서 출력(Print)'

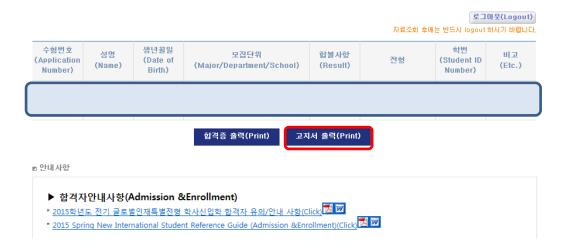

#### 6. Check personal information

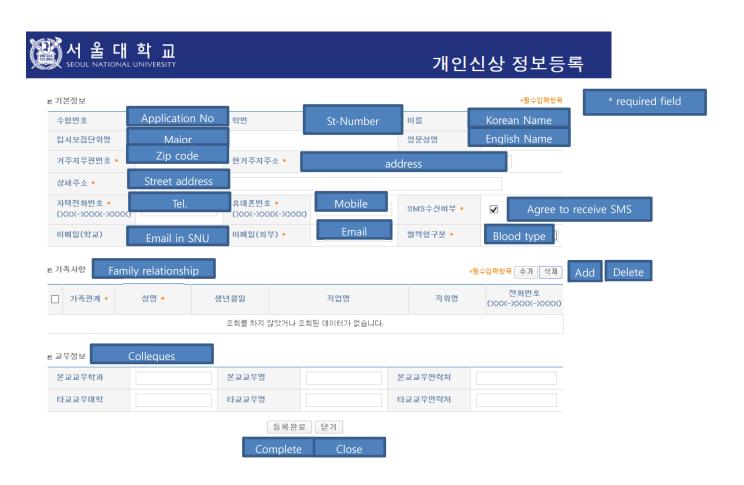

## 7. After check agreement, click 'submit', then print out <Form of tuition fee>

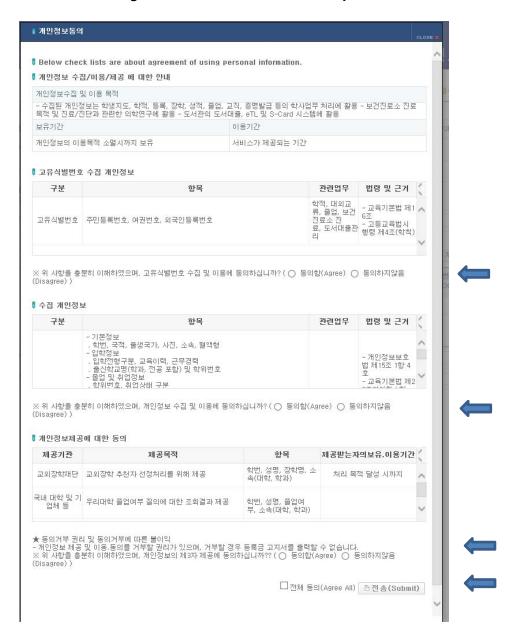